## **Fernsteuerung zentrale WisDom.**

## **Sender**

Um ins übertragungsMenü hineinzugehen müssen Sie:

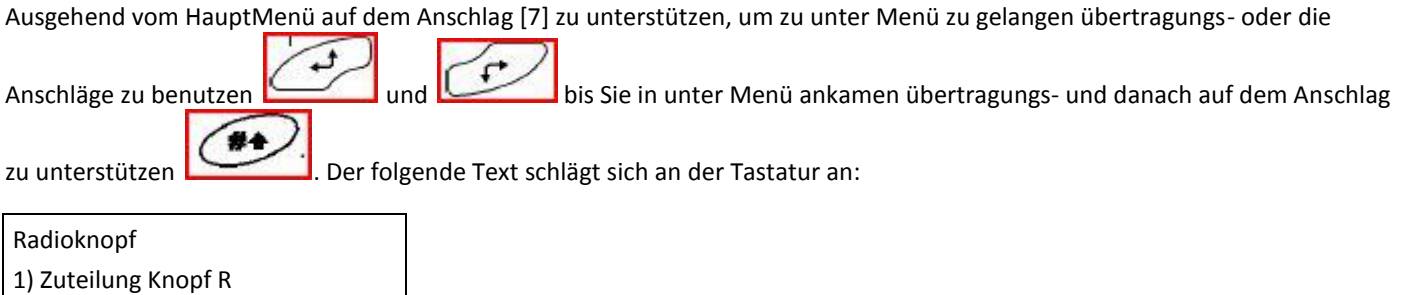

Sie befinden sich jetzt im Menü übertragungs-, und Sie haben an unter verfügbaren Menüs Zugang.

## **Sender: Lesen**

Dieses Verfahren wird verlangt, wenn Sie wünschen, einen veränderlichen Codesender zu benutzen "rolling kodieren".

Um ins Menü hineinzugehen zu lesen müssen Sie:

1. Sie finden im Unter-Menu übertragungs-.

2. In unter Menü übertragungs-, auf dem Anschlag [1] zu unterstützen, um zum Menü zu gelangen zu lesen. Der folgende Text schlägt sich an der Tastatur an:

Zuteilung B. Radio: Select=1 (1-8)

- 3. Hineingehen die Nummer des Senders, den Sie wünschen, in WisDom zu programmieren und confimer mit dem Anschlag .
- 4. Die gewünschte Option auswählen:
	- unterstützen auf dem schnellen Anschlag [1], um mit einem anderen Sender fortzusetzen.

 Appuyer auf dem Anschlag [2], um den Code des Senders zu programmieren, der im Empfänger in Faden gewünscht wurde. Sendet für das ein Signal der Lehre (innerhalb 255 Sekunden) des zu programmierenden Senders, indem man während wenigstens 2 Sekunden auf dem Anschlag  $\frac{1}{\circledast}$  (ARM) des Senders unterstützt. Wenn man auf einem Anschlag des Senders unterstützt, das LED von

der Sender blinkt auf. Bei Erfolg der Sequenz der Programmierung des Senders gibt WisDom einen kurzen BestätigungsSignalton.

unterstützen auf dem Anschlag [3], um vom Empfänger WisDom den Code eines drahtlosen Senders zu löschen (zum

Θ

Beispiel im Falle des Verlustes eines Senders). Wählt die Wahl [J] oder [N] via dem Anschlag **aus und aus und** 

confimez mit dem Anschlag .